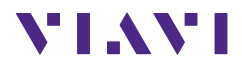

# **FBP-HD4i/HD4iP and OLP-82/82P SmartClass™ Fiber**

### **Quick Start Guide** 22002195 2022.11

English

Please direct all enquiries to your local VIAVI sales office. The addresses can be found at: www.viavisolutions.com/contact-us

#### **Copyrights**

This product or parts of this product are based on recommendations and/or standards from the standardization section of the International Telecommunication Union – ITU-T and/or the European Telecommunications Standards Institute – ETSI. These recommendations and standards are subject to the proprietary rights of these organizations. It is not permitted to copy ITU-T recommendations or ETSI standards fully or in part and/or to pass them on to third parties without prior written permission from ITU-T and/or ETSI.

#### **Copyright**

© Copyright 2022 VIAVI Solutions Inc. All rights reserved. VIAVI and the VIAVI logo are trademarks of VIAVI Solutions Inc. All other trademarks and registered trademarks are the property of their respective owners.

Order number: 22002195 Issue: 2022.11 Previous issue: 2012.09

#### **Notes:**

Changes may be made to specifications, designations and delivery information.

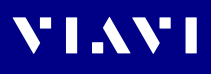

## **CONTENTS**

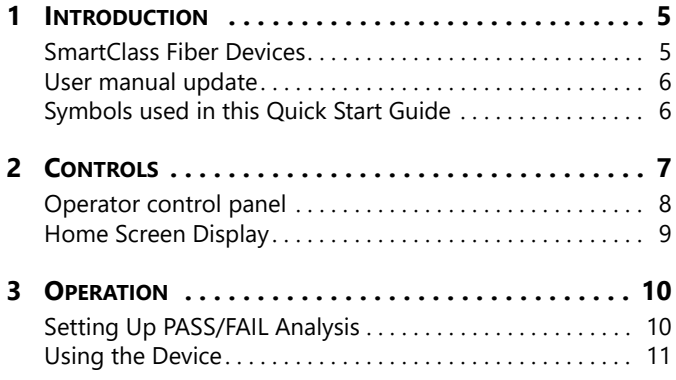

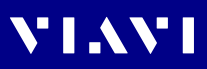

# <span id="page-4-0"></span>**1 INTRODUCTION**

**VIAVI** 

### <span id="page-4-1"></span>**SmartClass Fiber Devices**

VIAVI's SmartClass Fiber family is the next generation of optical handheld test solutions that allow technicians to inspect, test, certify, and save on a single device. Designed to help users work smarter and faster, the SmartClass Fiber family incorporates the features that technicians rely on every day to deliver best-inclass reliable networks to their customers.

Products in the SmartClass Fiber family include:

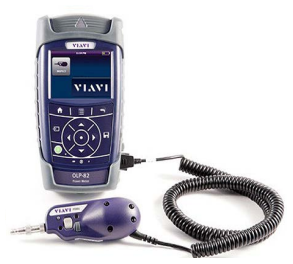

**HD4i** Digital handheld video display

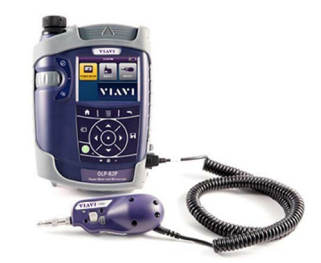

**OLP-82** Digital handheld video display with optical power meter

### **Key Features and Functions**

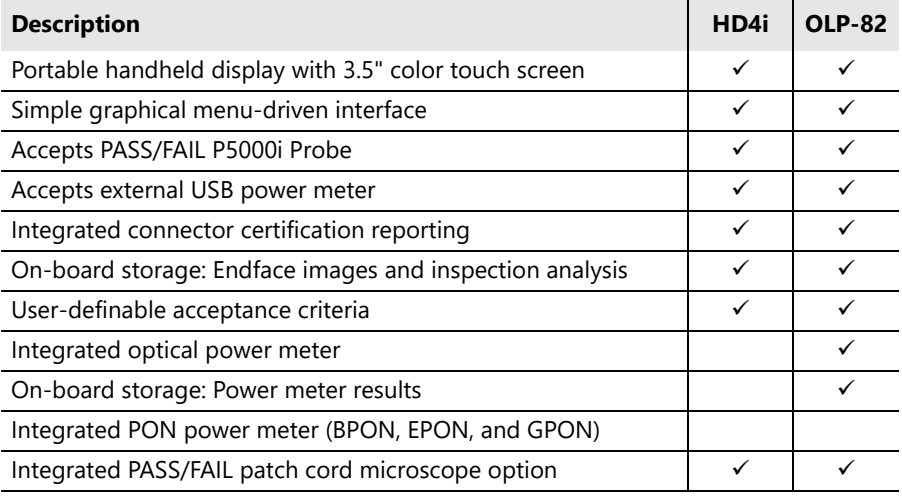

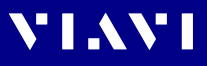

This Quick Start Guide will focus on the HD4i and OLP-82 products. For further information on other VIAVI fiber test tools, visit www.viavisolutions.com

### <span id="page-5-0"></span>**User Manual Update**

If the operating instructions about features provided by your device are missing, please visit the VIAVI web site to check if additional information is available.

#### **To download the latest user manual:**

- **1.** Visit the VIAVI web site at [www.viavisolutions.com.](https://www.viavisolutions.com)
- **2.** Search for **HD4i** or **OLP-82**.
- **3.** Open the download area and download the user manual if available.

### <span id="page-5-1"></span>**Symbols Used in this Quick Start Guide**

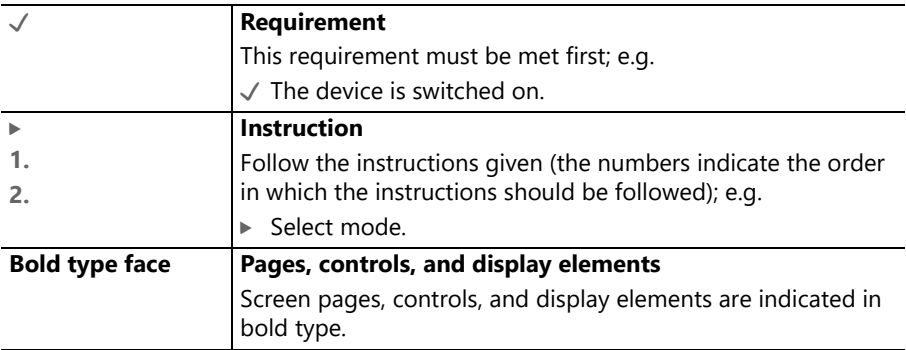

The following character formats are used in this guide:

**with Patch Cord Microscope (PCM)**

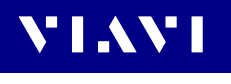

<span id="page-6-0"></span>**2 CONTROLS**

#### **1 5 6 VIAVI VIAVI 7 2** 45.54  $dBm$ **8** 1480nm **VIAVI 3 9** ń ≡ 局  $\mathbf{H}$ **4 OLP-82 OLP-82P 10**

- **1** Connector interface (OLP-82/82P only)
- **2** 3.5 inch color touch screen
- **3** Key pad (operator control panel)
- **4** LED indicators
- **5** Patch Cord Microscope (PCM) with FMAE adapter (HD4iP and OLP-82P only)
- **6** Test head cover (OLP-82/82P only)
- **7** Battery life indicator
- **8** Graphic menu interface
- **9** PCM controls (focus control, automated PASS/FAIL analysis, magnification control)
- **10** 2x USB2 interfaces, 1x micro-USB interface, external power supply connector

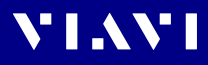

## <span id="page-7-0"></span>**Operator Control Panel**

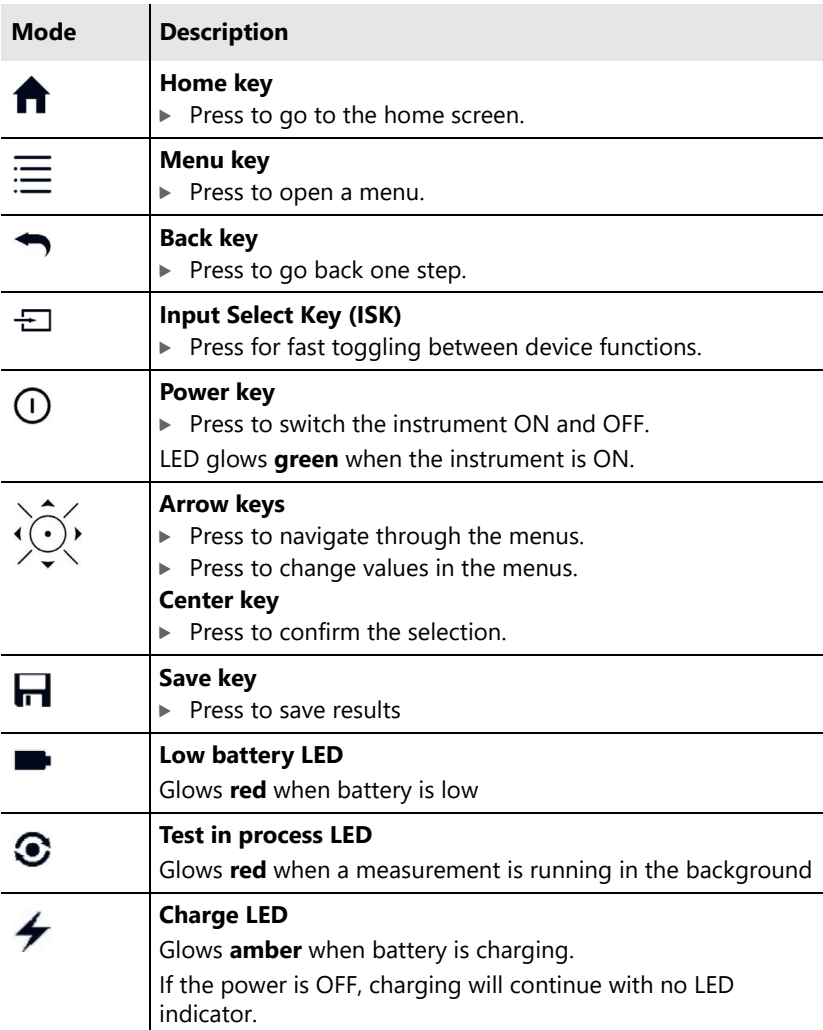

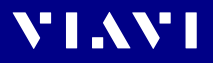

## <span id="page-8-0"></span>**Home Screen Display**

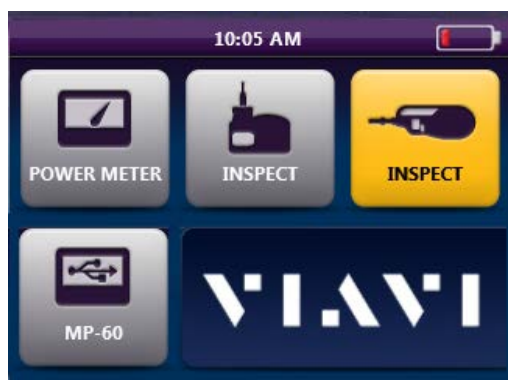

Fig. 1: OLP-82P Home Screen shown with P5000i Probe and MP-series USB OPM attached via USB

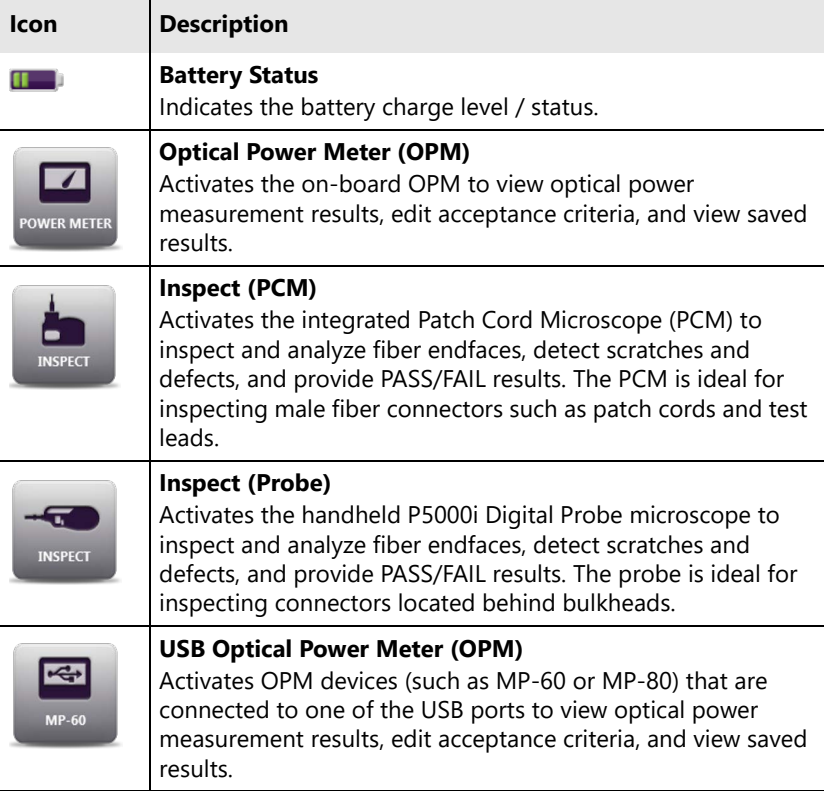

# <span id="page-9-0"></span>**3 OPERATION**

## <span id="page-9-1"></span>**Setting Up PASS/FAIL Analysis**

### **Select acceptance criteria**

### **Inspection (Probe)**

**1.** Open the **INSPECT (Probe)** application.

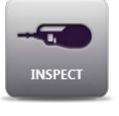

- 2. Press  $\equiv$  **MENU**.
- **3.** Select **PROFILE** *(choose desired PROFILE from list)*.
- **4.** Select **TIP** *(choose from list)*.

### **Inspection (PCM)**

- 
- **1.** Open the **INSPECT (PCM)** application.
- $2.$  Press  $\equiv$  **MENU**.
- **3.** Select **PROFILE** *(choose desired PROFILE from list)*.

### **Set up OPM PASS/FAIL thresholds**

- $\sqrt{\ }$  Wavelengths are measured in dBm.
- **1.** Open the **POWER METER** application.
- **2.** Select **MORE... > EDIT WAVELENGTH TABLE**.
- **3.** Select a wavelength from the list.
- 4. Press  $\equiv$  **MENU**.
- **5.** Select **ENTER LIMIT**.
- **6.** Enter you desired limit value *(measured in dBm)* using the numeric keypad.
- **7.** Press **OK**.
- **8.** Repeat steps 4–7 for all desired OPM wavelengths.
- **9.** Check the boxes for only the wavelengths you want to use.

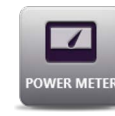

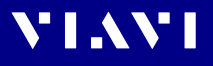

### <span id="page-10-0"></span>**Using the Device**

This SmartClass Fiber device allows users to inspect, test, certify, and save results quickly and easily by driving the user's behavior and incrementally stepping them through each application as it should be used in a proper testing workflow as follows:

#### **Starting from the Home Screen**

#### **1. Certify the patch cord/test lead endfaces:**

- **a.** Press  $\leftarrow$  to activate the PCM.
- **b.** Inspect patch cord/test lead end **A** using the PCM.
- **c.** Press the [**TEST**] button on the PCM.
- **d.** Press **1** to save result (if necessary).
- **e.** Move end **A** over to the OPM port.
- **f.** Inspect patch cord/test lead end **B** using the PCM.
- **g.** Press the [**TEST**] button on the PCM.
- h. Press **T** to save result (if necessary).
- **i.** Leave end **B** in the PCM.

#### **2. Certify the bulkhead connector endface:**

- a. Press  $\overline{\div}$  to activate the Probe Microscope.
- **b.** Inspect the bulkhead endface using the Probe Microscope.
- **c.** Press the [**TEST**] button on the Probe.
- **d.** Press **1** to save result.
- **e.** Plug patch cord/test lead end **B** into the bulkhead port.

#### **3. Measure the optical power:**

- **a.** Press  $\frac{1}{1}$  to switch to the OPM.
- **b.** Select desired wavelength (OPM value will be displayed on the screen).
- **c.** Press **T** to save result.
- **d.** Repeat as necessary for other wavelengths.

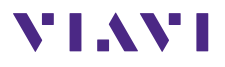

North America<br>Latin America

North America +1 844-468 4284<br>
Latin America +1 954 688 5660<br>
China +86 21 6859 5260 China +86 21 6859 5260<br>Germany +49 7121 86 0 Germany +49 7121 86 0

VIAVI product specifications and descriptions in this document are subject to change without notice. © 2022